# Cluster Server Agent for SAP liveCache Installation and Configuration Guide

AIX, Linux, Solaris

7.0

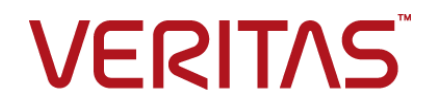

## Cluster Server Agent for SAP liveCache Installation and Configuration Guide

The software described in this book is furnished under a license agreement and may be used only in accordance with the terms of the agreement.

Agent Version: 7.0

Document version: 7.0 Rev 0

#### Legal Notice

Copyright © 2016 Veritas Technologies LLC. All rights reserved.

Veritas and the Veritas Logo are trademarks or registered trademarks of Veritas Technologies LLC or its affiliates in the U.S. and other countries. Other names may be trademarks of their respective owners.

This product may contain third party software for which Veritas is required to provide attribution to the third party ("Third Party Programs"). Some of the Third Party Programs are available under open source or free software licenses. The License Agreement accompanying the Software does not alter any rights or obligations you may have under those open source or free software licenses. Please see the Third Party Legal Notice Appendix to this Documentation or TPIP ReadMe File accompanying this product for more information on the Third Party Programs.

The product described in this document is distributed under licenses restricting its use, copying, distribution, and decompilation/reverse engineering. No part of this document may be reproduced in any form by any means without prior written authorization of Veritas Technologies LLC and its licensors, if any.

THE DOCUMENTATION IS PROVIDED "AS IS" AND ALL EXPRESS OR IMPLIED CONDITIONS, REPRESENTATIONS AND WARRANTIES, INCLUDING ANY IMPLIED WARRANTY OF MERCHANTABILITY, FITNESS FOR A PARTICULAR PURPOSE OR NON-INFRINGEMENT, ARE DISCLAIMED, EXCEPT TO THE EXTENT THAT SUCH DISCLAIMERS ARE HELD TO BE LEGALLY INVALID. VERITAS TECHNOLOGIES LLC SHALL NOT BE LIABLE FOR INCIDENTAL OR CONSEQUENTIAL DAMAGES IN CONNECTION WITH THE FURNISHING, PERFORMANCE, OR USE OF THIS DOCUMENTATION. THE INFORMATION CONTAINED IN THIS DOCUMENTATION IS SUBJECT TO CHANGE WITHOUT NOTICE.

The Licensed Software and Documentation are deemed to be commercial computer software as defined in FAR 12.212 and subject to restricted rights as defined in FAR Section 52.227-19 "Commercial Computer Software - Restricted Rights" and DFARS 227.7202, et seq. "Commercial Computer Software and Commercial Computer Software Documentation," as applicable, and any successor regulations, whether delivered by Veritas as on premises or hosted services. Any use, modification, reproduction release, performance, display or disclosure of the Licensed Software and Documentation by the U.S. Government shall be solely in accordance with the terms of this Agreement.

Veritas Technologies LLC 500 E Middlefield Road Mountain View, CA 94043

<http://www.veritas.com>

## Technical Support

<span id="page-3-0"></span>Technical Support maintains support centers globally. Technical Support's primary role is to respond to specific queries about product features and functionality. The Technical Support group also creates content for our online Knowledge Base. The Technical Support group works collaboratively with the other functional areas within the company to answer your questions in a timely fashion.

Our support offerings include the following:

- A range of support options that give you the flexibility to select the right amount of service for any size organization
- Telephone and/or Web-based support that provides rapid response and up-to-the-minute information
- Upgrade assurance that delivers software upgrades
- Global support purchased on a regional business hours or 24 hours a day, 7 days a week basis
- Premium service offerings that include Account Management Services

For information about our support offerings, you can visit our website at the following URL:

#### <www.veritas.com/support>

All support services will be delivered in accordance with your support agreement and the then-current enterprise technical support policy.

#### Contacting Technical Support

Customers with a current support agreement may access Technical Support information at the following URL:

#### <www.veritas.com/support>

Before contacting Technical Support, make sure you have satisfied the system requirements that are listed in your product documentation. Also, you should be at the computer on which the problem occurred, in case it is necessary to replicate the problem.

When you contact Technical Support, please have the following information available:

- Product release level
- **Hardware information**
- Available memory, disk space, and NIC information
- Operating system
- Version and patch level
- Network topology
- Router, gateway, and IP address information
- Problem description:
	- Error messages and log files
	- Troubleshooting that was performed before contacting Technical Support
	- Recent software configuration changes and network changes

#### Licensing and registration

If your product requires registration or a license key, access our technical support Web page at the following URL:

#### <www.veritas.com/support>

#### Customer service

Customer service information is available at the following URL:

#### <www.veritas.com/support>

Customer Service is available to assist with non-technical questions, such as the following types of issues:

- Questions regarding product licensing or serialization
- Product registration updates, such as address or name changes
- General product information (features, language availability, local dealers)
- Latest information about product updates and upgrades
- Information about upgrade assurance and support contracts
- Advice about technical support options
- Nontechnical presales questions
- Issues that are related to CD-ROMs, DVDs, or manuals

### Support agreement resources

If you want to contact us regarding an existing support agreement, please contact the support agreement administration team for your region as follows:

Worldwide (except Japan) [CustomerCare@veritas.com](mailto:CustomerCare@veritas.com)

Japan [CustomerCare\\_Japan@veritas.com](mailto:CustomerCare_Japan@veritas.com)

# Contents Louis

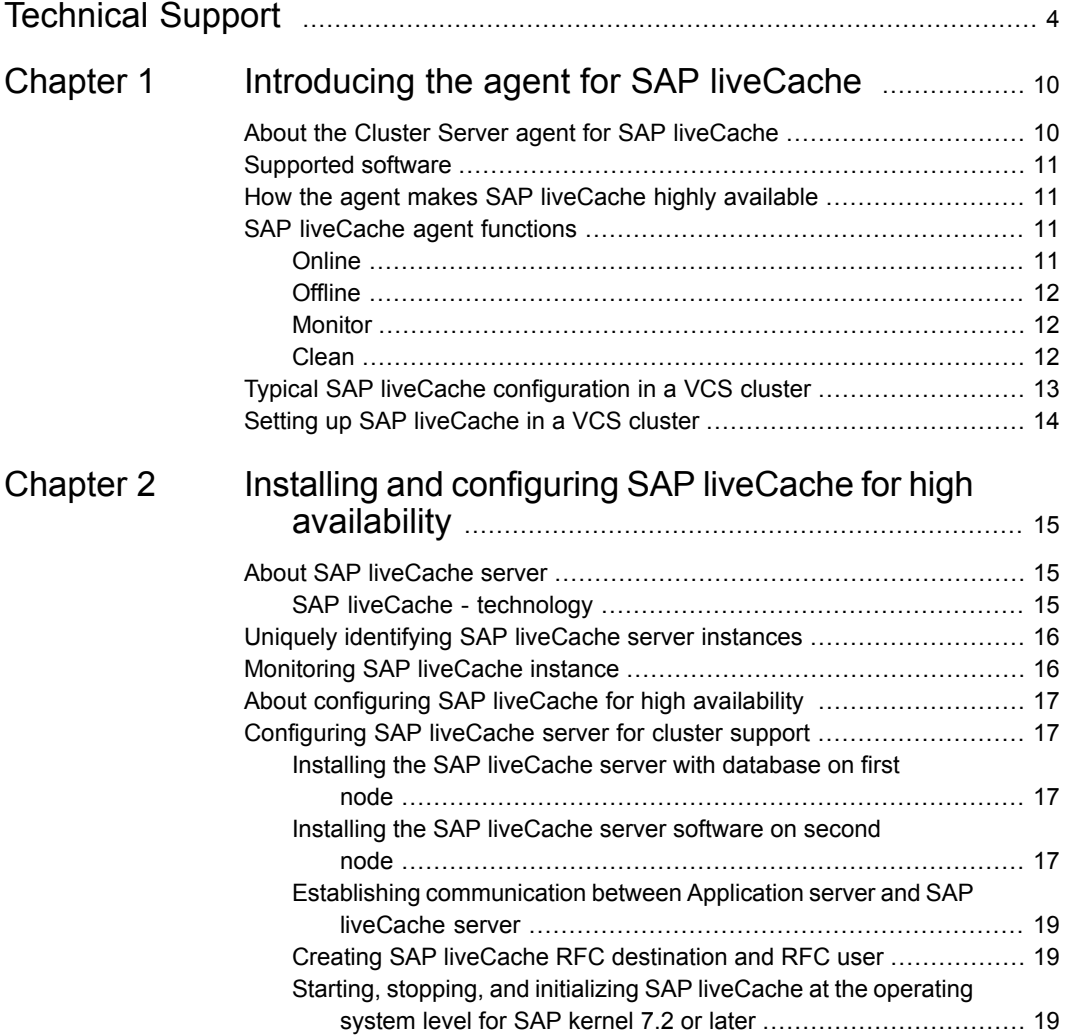

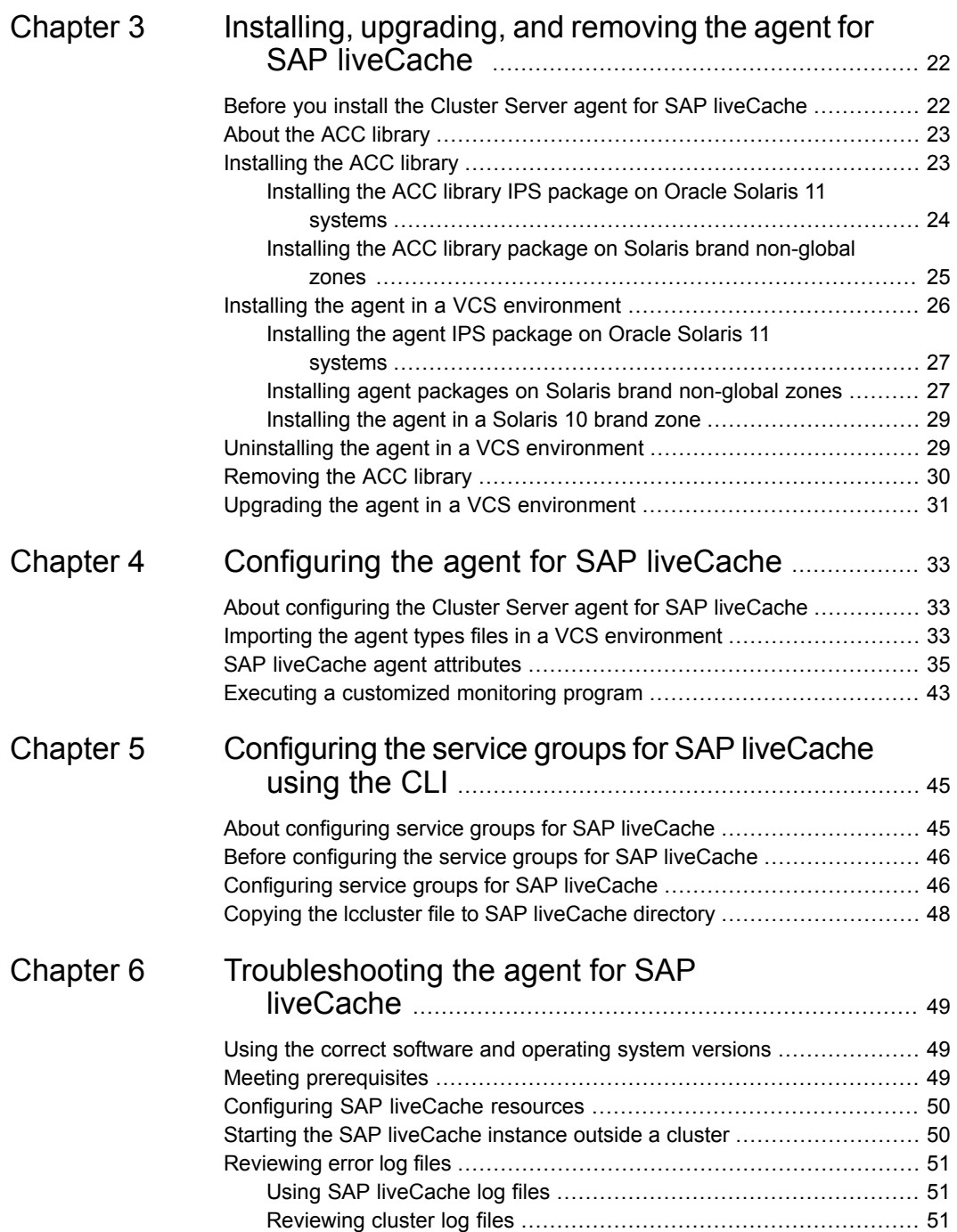

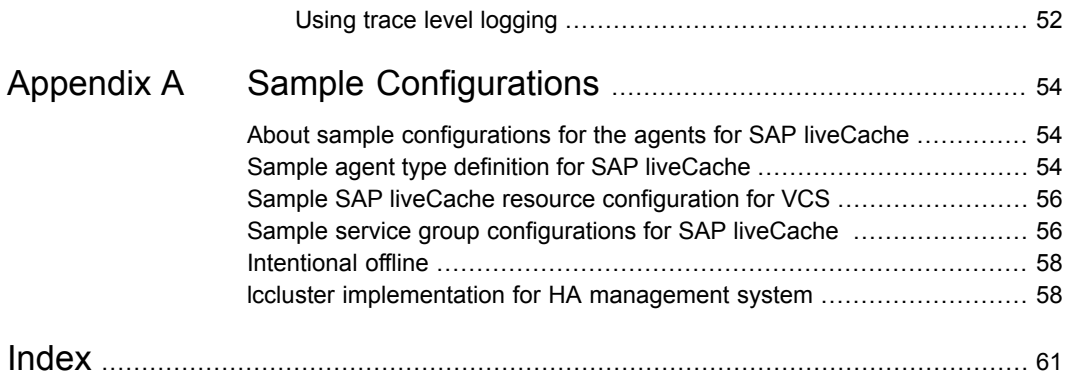

# Chapter

# <span id="page-9-0"></span>Introducing the agent for SAP liveCache

This chapter includes the following topics:

- About the Cluster Server agent for SAP [liveCache](#page-9-1)
- [Supported](#page-10-0) software
- How the agent makes SAP [liveCache](#page-10-1) highly available
- **SAP [liveCache](#page-10-2) agent functions**
- <span id="page-9-1"></span>Typical SAP liveCache [configuration](#page-12-0) in a VCS cluster
- Setting up SAP [liveCache](#page-13-0) in a VCS cluster

## <span id="page-9-2"></span>**About the Cluster Server agent for SAP liveCache**

Cluster Server (VCS) agents monitor specific resources within an enterprise application. They determine the status of resources and start or stop them according to external events.

The Cluster Server agent for SAP liveCache provides high availability for SAP liveCache Server in a cluster.

See the Agent Pack Release Notes for the latest updates or software issues for this agent.

## **Supported software**

<span id="page-10-1"></span><span id="page-10-0"></span>For information on the software versions that the Cluster Server agent for SAP liveCache supports, see the Veritas Services and Operations Readiness Tools (SORT) site: <https://sort.veritas.com/agents>.

# **How the agent makes SAP liveCache highly available**

The Cluster Server agent for SAP liveCache continuously monitors the SAP liveCache server processes to verify that they function properly.

The agent provides the following levels of application monitoring:

**Primary or Basic monitoring** 

This mode has Process check and Health check monitoring options. With the default Process check option, the agent verifies that the SAP liveCache server processes are present in the process table. Process check cannot detect whether processes are in the hung or stopped states.

■ Secondary or Detail monitoring

In this mode, the agent runs a utility to verify the status of the SAP liveCache server. The agent detects application failure if the monitoring routine reports an improper function of the SAP liveCache server processes. When this application failure occurs, the SAP liveCache server service group fails over to another node in the cluster.

<span id="page-10-2"></span>Thus, the agent ensures high availability for SAP liveCache servers.

## <span id="page-10-5"></span><span id="page-10-4"></span>**SAP liveCache agent functions**

<span id="page-10-3"></span>The agent consists of resource type declarations and agent executables. The agent executables are organized into online, offline, monitor, and clean functions.

### Online

The online function performs the following tasks:

- Performs a preliminary check to ensure that the SAP liveCache instance is not online on the specified node in the cluster.
- Forcibly removes any SAP liveCache processes that remain because of an unclean shutdown.
- Removes all the IPC resources for the SAP liveCache Instance based on the /sapdb/data/ipc (SAP standard) directory.
- Starts the SAP liveCache client x\_server on the system.
- Starts the SAP liveCache instance using the startric or sapevt program.
- <span id="page-11-0"></span>Ensures that the SAP liveCache instance is initialized successfully.

### <span id="page-11-5"></span>**Offline**

The offline function performs the following tasks:

- Performs a preliminary check to ensure that the SAP liveCache instance is not already offline on the specified node in the cluster.
- **BED** Stops the SAP liveCache instance using the startreasing sapevt program.
- <span id="page-11-1"></span>■ Removes all the IPC resources for the SAP liveCache instance based on the /sapdb/data/ipc (SAP standard) directory, if it exists.
- Ensures that the liveCache instance is stopped successfully.

### <span id="page-11-4"></span>Monitor

The monitor function monitors the state of the SAP liveCache instance on all nodes in the cluster. The function performs the following tasks:

- Scans the process table to verify the SAP liveCache instance processes are running. See ["Monitoring](#page-15-1) SAP liveCache instance" on page 16.
- <span id="page-11-2"></span>■ If the SecondLevelMonitor attribute is greater than 0, the monitor function performs a more thorough check of the SAP liveCache instance. The dbmcli utility is used to perform this second level check.
- Executes a custom monitor utility that the MonitorProgram attribute specifies.

### <span id="page-11-3"></span>Clean

The clean function performs the following tasks:

- **■** Attempts to gracefully shutdown the SAP liveCache server with  $dbmcl$ .
- Waits for 10 seconds for the SAP liveCache instance to shut down successfully.
- Ensures that no relevant SAP liveCache server processes are running. If any processes remain, the function kills the remaining processes using a SIGKILL signal.

<span id="page-12-0"></span>■ Removes all IPC resources for the SAP liveCache instance based on the /sapdb/data/ipc (SAP Standard) directory.

# **Typical SAP liveCache configuration in a VCS cluster**

A typical SAP liveCache configuration in a Cluster Server cluster has the following characteristics:

- VCS is installed and configured in a two-node cluster.
- The  $/$ sapdb $/$ LCName directory is installed on shared storage.
- The SAP liveCache binaries are installed locally on both nodes or on shared disks.
- The Cluster Server agent for SAP liveCache is installed on both the nodes.

[Figure](#page-12-1) 1-1 depicts a configuration where SAP liveCache instance binaries and /sapdb/LCName are installed completely on shared disks

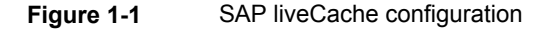

<span id="page-12-1"></span>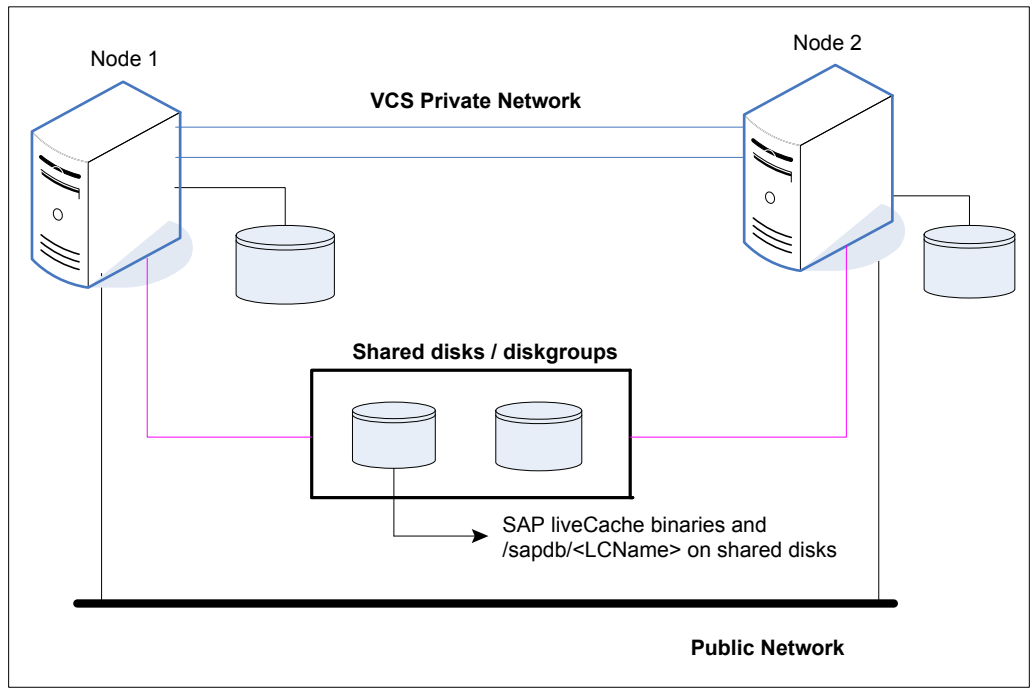

**Figure 1-2** depicts a configuration where SAP liveCache instance binaries are installed locally on each node and /sapdb/LCName is installed on shared disks.

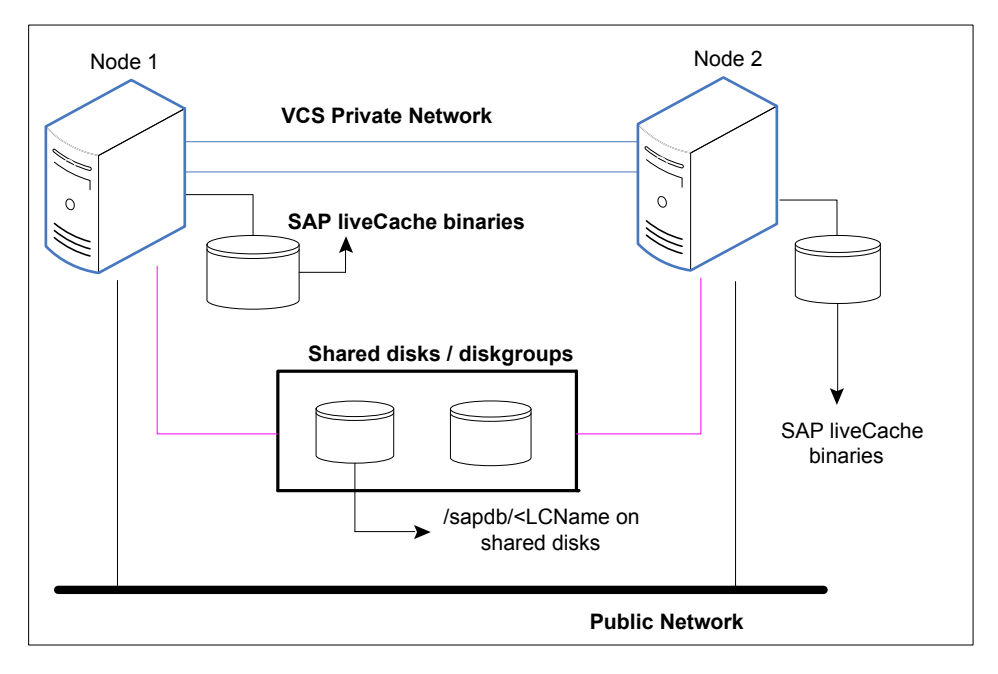

# <span id="page-13-1"></span>**Setting up SAP liveCache in a VCS cluster**

<span id="page-13-0"></span>Follow the steps below to set up SAP liveCache in a cluster:

■ Set up a VCS cluster.

For more information on installing and configuring Cluster Server, refer to the Cluster Server installation and configuration guides.

- Install and configure SAP liveCache for High Availability. See "About [configuring](#page-32-1) the Cluster Server agent for SAP liveCache" on page 33.
- Install the Cluster Server agent for SAP liveCache. See "Installing the agent in a VCS [environment"](#page-25-0) on page 26.
- Configure the service groups for SAP liveCache. See "About [configuring](#page-44-1) service groups for SAP liveCache" on page 45.

# Chapter

# <span id="page-14-0"></span>Installing and configuring SAP liveCache for high availability

This chapter includes the following topics:

- About SAP [liveCache](#page-14-1) server
- Uniquely [identifying](#page-15-0) SAP liveCache server instances
- **[Monitoring](#page-15-1) SAP liveCache instance**
- <span id="page-14-1"></span>About [configuring](#page-16-0) SAP liveCache for high availability
- [Configuring](#page-16-1) SAP liveCache server for cluster support

# **About SAP liveCache server**

<span id="page-14-2"></span>SAP liveCache is based on a memory-centric offshoot of the SAP DB technology that is shipped with SAP Advanced Planning and Optimization (APO) since Release 2.0. For the most resource-intensive planning questions, SAP APO pushes performance-critical application logic to SAP liveCache. The data that is required for those processes is also pushed to SAP liveCache, where it is kept persistent. The persistence of both data and application logic is beneficial as it allows different processes to work on the same data and avoids bottlenecks by following the paradigm "run the logic where the data is".

### SAP liveCache - technology

SAP liveCache technology is an object-based enhancement of the MaxDB database system. MaxDB is a relational database system that was developed for Online

Transaction Processing (OLTP). OLTP (MaxDB) and SAP liveCache database systems are variations of the same database system.

<span id="page-15-0"></span>SAP liveCache was developed to manage complex objects, for example, in logistical solutions, such as SAP Supply Chain Management (SCM)/APO. In such solutions, large volumes of data must be permanently available and modifiable. You can use SAP liveCache technology to represent data structures and data flows, such as networks and relationships more easily and effectively. In SAP liveCache database, all data which must be accessible to the database system is located in the main memory. SAP liveCache database instances can only be used within SAP systems.

## **Uniquely identifying SAP liveCache server instances**

You can virtualize a SAP liveCache instance using a cluster. Using shared disk and virtual IP addresses, you can manage a large set of SAP liveCache instances in a single cluster.

<span id="page-15-3"></span>For multiple instances running concurrently on a single node, the agent must be able to uniquely identify each SAP liveCache instance on a single host system.

Each instance has a unique instance name.

The instance names may follow the conventional naming conventions as follows:

- Instance name should contain only three alphanumeric uppercase characters.
- Instance name should start with alphabet always.
- Instance name should be unique on the cluster.

<span id="page-15-1"></span>Note that the LCName attribute forms a unique identifier that can identify the processes running for a particular SAP liveCache server instance.

Some examples are HOT, LC1, and so on.

## <span id="page-15-2"></span>**Monitoring SAP liveCache instance**

The monitor operation performs process level check to ensure the proper functioning of an SAP liveCache instance. The monitor operation checks for the processes from the process table which contains "*kernel LCName*" in their names.

It also checks the database state with "dbmcli" utility if *SecondLevelMonitor* attribute is set.

# <span id="page-16-4"></span>**About configuring SAP liveCache for high availability**

<span id="page-16-0"></span>The guidelines for configuring SAP liveCache for high availability are as follows:

- In a service group, keep the single point of failure as minimal as possible and watch the application startup time.
- Assign a virtual hostname to the component within the switchover environment. Because the physical hostname changes with the switchover, this is a must-have requirement.
- <span id="page-16-1"></span>■ Based on the expected failover time, configure the reconnection parameters for all software components and enable its automatic reconnection.

# **Configuring SAP liveCache server for cluster support**

<span id="page-16-2"></span>Configuring the SAP liveCache server for cluster support involves the following phases:

### Installing the SAP liveCache server with database on first node

Install the liveCache server using the SAP-provided installation tool, SAPInst, for the required SAP application.

Start the liveCache installation using SAPINST\_USE\_HOSTNAME=*VirtualHostName* and perform the following.

■ Use the following command to start the installation and proceed as per the instructions on the SAP installation GUI:

<span id="page-16-3"></span>sapinst SAPINST USE HOSTNAME=VirtualHostName

■ Perform all the post-installation steps described in the SAP liveCache installation guide.

### Installing the SAP liveCache server software on second node

Install the liveCache server software on the second node with the same liveCache name used in installing on the first node.

Perform the following steps:

- Create the SAP liveCache database software owner "sdb" user on the system with logon permission disabled with same UID as of first node.
- Create the SAP liveCache database administration group "sdba" on the system with same GID as of the first node. For example on AIX:

```
/usr/bin/mkuser gecos="Database Software Owner" pgrp="sdba" sdb
/usr/bin/chuser rlogin=false login=false account_locked=true sdb
```
■ Create the SAP liveCache user "LCName adm" user with same permissions as on first node and with same UID as of first node. For example on AIX:

```
/usr/bin/mkuser gecos="Owner of Database Instance Lc5"
pgrp="sdba" groups="sapsys" shell="/bin/csh" lc5adm
```
- Start the liveCache software installation from the liveCache media with SDBINST.
- Setup the X server logon credentials for all SAP users, namely, LCName adm, control, superdba as described in the SAP note 39439.
- Copy <LCName> from the <indep\_data\_path>/config directory on the first node to the *<indep\_data\_path>*/config directory on the second node. For example,  $rep -r$  /sapdb/data/config/LC5\* vcsaix102:/sapdb/data/config

Make sure that all the files are owned by the sdb user and the sdba group.

■ Create a work directory for the liveCache server instance <indep\_data\_path>/wrk/<LCName>. For example,

```
cd /sapdb/data/wrk
mkdir LC5
```
■ Create data and log directories for database. The path to the directories should be the same as of the first node.

For example,

```
cd /sapdb/LC5
mkdir sapdata
mkdir saplog
```
- Mount the data and log volumes on the first node on to the second node under data and log directories created.
- Start the liveCache server.

### Establishing communication between Application server and SAP liveCache server

<span id="page-18-0"></span>Each database instance is assigned a logical server name. This logical server name should be used for communication with the database. It is therefore entered in XUSER. As the application instance does not recognize the database server as a local host when the connection is set up, communication via TCP/IP (x\_server) is selected. Hence, you need to create a global login for the XUSER entries with virtual hostname on all the nodes. Refer to the SAP note 39439 for more information on how to generate XUSER entries for different users.

<span id="page-18-1"></span>**Note:** If you copy the environment for the *<LCName>* adm user from the first node, then the XUSER.62 file in the HOME directory of the owner, usually *<LCName>*adm, must also be moved and regenerated.

### Creating SAP liveCache RFC destination and RFC user

To create liveCache RFC destination and RFC user for SAP Kernel versions that are earlier than version 7.2, follow the instructions on the SAP notes 305634 and 452745.

<span id="page-18-2"></span>Create global login for XUSER entries with virtual hostname on all the nodes. See the SAP note 39439 for more information.

### Starting, stopping, and initializing SAP liveCache at the operating system level for SAP kernel 7.2 or later

For SAP kernel versions that are earlier than 7.2, the agent for SAP liveCache uses the startrfc program to start, stop, and initialize SAP liveCache by using the following function modules:

- START\_LIVECACHE\_LVC
- **STOP\_LIVECACHE\_LVC**
- **INITIALIZE LIVECACHE LVC.**

SAP kernel 7.2 does not include the startrfc program in the classic RFC SDK 7.20. Therefore, for SAP kernel 7.2, the SAP liveCache agent cannot use these function modules to start, stop, and initialize SAP liveCache. Instead, the agent uses the sapevt program to call the following events to start and stop SAP liveCache:

- **Z\_PLEASE\_START\_LIVECACHE**
- **Z\_PLEASE\_INITIALIZE\_LIVECACHE**

#### ■ Z\_PLEASE\_STOP\_LIVECACHE

When any of these events occurs at the operating system level, the system starts the related job, as described in [Table](#page-19-0) 2-1. See the SAP note 568478 for more information.

<span id="page-19-0"></span>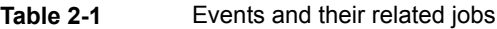

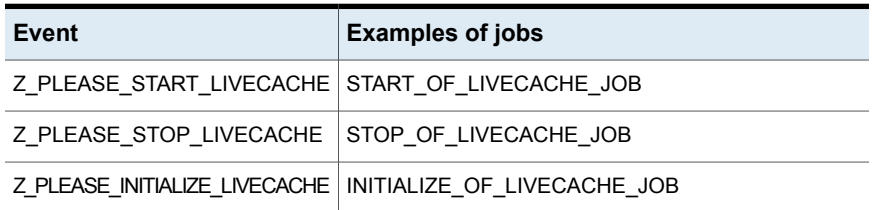

#### **To schedule events and their related jobs for the SAP liveCache agent**

- **1** Call transaction SM62 and create the following SAP events:
	- Z\_PLEASE\_START\_LIVECACHE
	- **EXAMPLE ASSESS STOP\_LIVECACHE**
	- Z\_PLEASE\_INITIALIZE\_LIVECACHE

The operating system triggers SAP events by calling the sapevt program.

**Note:** Ensure that the events you create have these exact same names.

**2** Call transaction SE38 and create a variant for the respective report (RSLVCSTART, RSLVCSTOP, RSLVCINIT).

Specify only the name of the SAP liveCache, for example, LCA.

RSLVCSTART, RSLVCSTOP, or RSLVCINIT have the same function scope as the respective function module START\_LIVECACHE\_LVC, STOP\_LIVECACHE\_LVC, or INITIALIZE\_LIVECACHE\_LVC.

- **3** Call transaction SM36, and create new jobs for starting, stopping, and initializing SAP liveCache. For example, START\_OF\_LIVECACHE\_JOB, STOP\_OF\_LIVECACHE\_JOB, and INITIALIZE\_OF\_LIVECACHE\_JOB. Respectively, proceed as follows:
	- On the **Step** tab, enter the report name and the respective variant.
	- On the **Start Condition** tab, select **after event**, and specify the event that you defined in transaction SM62.

**Note:** For both jobs, select the **periodic job** flag.

To verify that the SAP liveCache instance starts or stops outside of VCS control, run the following commands:

■ To start the SAP liveCache instance

sapevt Z\_PLEASE\_START\_LIVECACHE name=*SAPSID* nr=*INSTANCE\_ID*

■ To stop the SAP liveCache instance

sapevt Z\_PLEASE\_STOP\_LIVECACHE name=*SAPSID* nr=*INSTANCE\_ID*

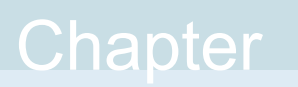

# <span id="page-21-0"></span>Installing, upgrading, and removing the agent for SAP liveCache

This chapter includes the following topics:

- Before you install the Cluster Server agent for SAP [liveCache](#page-21-1)
- About the ACC [library](#page-22-0)
- [Installing](#page-22-1) the ACC library
- Installing the agent in a VCS [environment](#page-25-0)
- <span id="page-21-1"></span>Uninstalling the agent in a VCS [environment](#page-28-1)
- **[Removing](#page-29-0) the ACC library**
- Upgrading the agent in a VCS [environment](#page-30-0)

# <span id="page-21-2"></span>**Before you install the Cluster Server agent for SAP liveCache**

You must install the Cluster Server agent for SAP liveCache on all the systems that will host SAP liveCache service groups.

Before you install the agent for SAP liveCache, ensure that the following prerequisites are met.

■ Install and configure Cluster Server.

For more information on installing and configuring Cluster Server, refer to the Cluster Server installation and configuration guides.

- Remove any previous version of this agent. To remove the agent, See "Uninstalling the agent in a VCS [environment"](#page-28-1) on page 29.
- <span id="page-22-0"></span>Install the latest version of ACC Library. To install or update the ACC Library package, locate the library and related documentation in the Agent Pack tarball, See ["Installing](#page-22-1) the ACC library" on page 23.

## <span id="page-22-2"></span>**About the ACC library**

The operations of a Cluster Server agent depend on a set of Perl modules known as the ACC library. The library must be installed on each system in the cluster that runs the agent. The ACC library contains common, reusable functions that perform tasks, such as process identification, logging, and system calls.

Instructions to install or remove the ACC library on a single system in the cluster are given in the following sections. The instructions assume that the ACCLib tar file has already been extracted.

<span id="page-22-1"></span>**Note:** The LogDbg attribute should be used to enable debug logs for the ACCLib-based agents when the ACCLib version is 6.2.0.0 or later and VCS version is 6.2 or later.

## <span id="page-22-3"></span>**Installing the ACC library**

Install the ACC library on each system in the cluster that runs an agent that depends on the ACC library.

#### **To install the ACC library**

- **1** Log in as a superuser.
- **2** Download ACC Library.

You can download either the complete Agent Pack tar file or the individual ACCLib tar file from the Veritas Services and Operations Readiness Tools (SORT) site ([https://sort.veritas.com/agents\)](https://sort.veritas.com/agents).

**3** If you downloaded the complete Agent Pack tar file, navigate to the directory containing the package for the platform running in your environment.

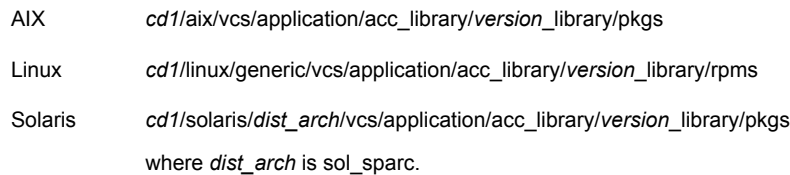

- **4** If you downloaded the individual ACCLib tar file, navigate to the pkgs directory (for AIX and Solaris), or rpms directory (for Linux).
- **5** Install the package. Enter **Yes**, if asked to confirm overwriting of files in the existing package.

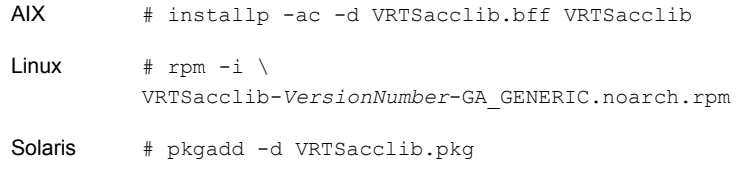

<span id="page-23-0"></span>**Note:** The LogDbg attribute should be used to enable debug logs for the ACCLib-based agents when the ACCLib version is 6.2.0.0 or later and VCS version is 6.2 or later.

# Installing the ACC library IPS package on Oracle Solaris 11 systems

#### **To install the ACC library IPS package on an Oracle Solaris 11 system**

- **1** Copy the VRTSacclib.p5p package from the pkgs directory to the system in the /tmp/install directory.
- **2** Disable the publishers that are not reachable as package install may fail, if any, of the already added repositories are unreachable.

# pkg set-publisher --disable <*publisher name*>

**3** Add a file-based repository in the system.

```
# pkg set-publisher -g /tmp/install/VRTSacclib.p5p Symantec
```
**4** Install the package.

# pkg install --accept VRTSacclib

**5** Remove the publisher from the system.

```
# pkg unset-publisher Symantec
```
<span id="page-24-0"></span>**6** Enable the publishers that were disabled earlier.

```
# pkg set-publisher --enable <publisher name>
```
### Installing the ACC library package on Solaris brand non-global zones

With Oracle Solaris 11, you must install the ACC library package inside non-global zones. The native non-global zones are called Solaris brand zones.

#### **To install the ACC library package on Solaris brand non-global zones**

**1** Ensure that the SMF service

```
svc:/application/pkg/system-repository:default and
svc:/application/pkg/zones-proxyd:default are online on the global
zone.
```
<span id="page-24-1"></span># svcs svc:/application/pkg/system-repository:default

# svcs svc:/application/pkg/zones-proxyd:default

- **2** Log on to the non-global zone as a superuser.
- **3** Ensure that the SMF service

```
svc:/application/pkg/zones-proxy-client:default is online inside the
non-global zone:
```
# svcs svc:/application/pkg/zones-proxy-client:default

- **4** Copy the VRTSacclib.p5p package from the pkgs directory to the non-global zone (for example, at the  $/\text{tmp}/\text{install}$  directory).
- **5** Disable the publishers that are not reachable, as package install may fail if any of the already added repositories are unreachable.

# pkg set-publisher --disable <*publisher name*>

**6** Add a file-based repository in the non-global zone.

```
# pkg set-publisher -g/tmp/install/VRTSacclib.p5p Symantec
```
- **7** Install the package.
	- # pkg install --accept VRTSacclib
- **8** Remove the publisher on the non-global zone.

```
# pkg unset-publisher Symantec
```
**9** Clear the state of the SMF service, as setting the file-based repository causes the SMF service svc:/application/pkg/system-repository:default to go into the maintenance state.

# svcadm clear svc:/application/pkg/system-repository:default

<span id="page-25-1"></span>**10** Enable the publishers that were disabled earlier.

```
# pkg set-publisher --enable <publisher>
```
<span id="page-25-0"></span>**Note:** Perform steps [2](#page-24-1) through [10](#page-25-1) on each non-global zone.

## <span id="page-25-2"></span>**Installing the agent in a VCS environment**

Install the agent for SAP liveCache on each node in the cluster.

#### **To install the agent in a VCS environment**

**1** Download the agent from the Veritas Services and Operations Readiness Tools (SORT) site: <https://sort.veritas.com/agents>.

You can download either the complete Agent Pack tar file or an individual agent tar file.

- **2** Uncompress the file to a temporary location, say /tmp.
- **3** If you downloaded the complete Agent Pack tar file, navigate to the directory containing the package for the platform running in your environment.

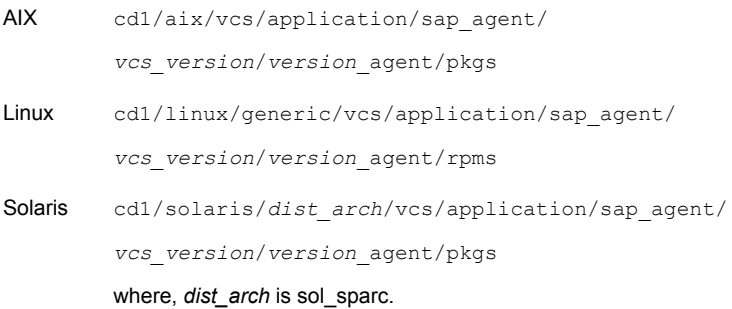

If you downloaded the individual agent tar file, navigate to the pkgs directory (for AIX and Solaris), or rpms directory (for Linux).

**4** Log in as a superuser.

**5** Install the package.

```
# installp -ac -d
            VRTSsaplc.rte.bff VRTSsaplc.rte
AIX
            # rpm -ihv \
            VRTSsaplc-AgentVersion-GA_GENERIC.noarch.rpm
Linux
Solaris # pkgadd -d . VRTSsaplc
```
<span id="page-26-0"></span>**6** After installing the agent package, you must import the agent type configuration file.

### Installing the agent IPS package on Oracle Solaris 11 systems

#### **To install the agent IPS package on an Oracle Solaris 11 system**

- **1** Copy the VRTSsapnw.p5p package from the pkgs directory to the system in the /tmp/install directory.
- **2** Disable the publishers that are not reachable as package install may fail if any of the already added repositories are unreachable.

# pkg set-publisher --disable <*publisher name*>

where the publisher name is obtained using the  $pkg$  publisher command.

**3** Add a file-based repository in the system.

# pkg set-publisher -g /tmp/install/VRTSsapnw.p5p Symantec

**4** Install the package.

# pkg install --accept VRTSsapnw

<span id="page-26-1"></span>**5** Remove the publisher from the system.

# pkg unset-publisher Symantec

**6** Enable the publishers that were disabled earlier.

# pkg set-publisher --enable <*publisher name*>

### Installing agent packages on Solaris brand non-global zones

With Oracle Solaris 11, you must install the agent package inside non-global zones. The native non-global zones are called Solaris brand zones.

#### **To install the agent package on Solaris brand non-global zones**

**1** Ensure that the SMF service

svc:/application/pkg/system-repository:default and svc:/application/pkg/zones-proxyd:default are online on the global zone.

# svcs svc:/application/pkg/system-repository:default

- # svcs svc:/application/pkg/zones-proxyd:default
- <span id="page-27-0"></span>**2** Log on to the non-global zone as a superuser.

#### **3** Ensure that the SMF service

```
svc:/application/pkg/zones-proxy-client:default is online inside
non-global zone:
```
# svcs svc:/application/pkg/zones-proxy-client:default

- **4** Copy the VRTSsapnw.p5p package from the pkgs directory to the non-global zone (for example, at the  $/\text{tmp}/\text{install}$  directory).
- **5** Disable the publishers that are not reachable, as package install may fail if any of the already added repositories are unreachable.

# pkg set-publisher --disable <*publisher name*>

**6** Add a file-based repository in the non-global zone.

```
# pkg set-publisher -g/tmp/install/VRTSsapnw.p5p Symantec
```
**7** Install the package.

# pkg install --accept VRTSsapnw

**8** Remove the publisher on the non-global zone.

# pkg unset-publisher Symantec

<span id="page-27-1"></span>**9** Clear the state of the SMF service, as setting the file-based repository causes the SMF service svc:/application/pkg/system-repository:default to go into the maintenance state.

# svcadm clear svc:/application/pkg/system-repository:default

**10** Enable the publishers that were disabled earlier.

# pkg set-publisher --enable <*publisher*>

**Note:** Perform steps [2](#page-27-0) through [10](#page-27-1) on each non-global zone.

### Installing the agent in a Solaris 10 brand zone

<span id="page-28-0"></span>To install the SAP liveCache agent in a Solaris 10 brand zone:

■ Ensure that the ACC library package, VRTSacclib, is installed in the non-global zone.

To install VRTSacclib in the non-global zone, run the following command from the global zone:

# pkgadd -R /zones/zone1/root -d VRTSacclib.pkg

■ To install the agent package in the non-global zone, run the following command from the global zone:

<span id="page-28-1"></span># pkgadd -R *zone-root*/root -d . VRTSsaplc For example: # pkgadd -R /zones/zone1/root -d . VRTSsaplc

# <span id="page-28-2"></span>**Uninstalling the agent in a VCS environment**

You must uninstall the agent for SAP liveCache from a cluster while the cluster is active.

#### **To uninstall the agent in a VCS environment**

- **1** Log in as a superuser.
- **2** Set the cluster configuration mode to read/write by running the following command from any node in the cluster:

# haconf -makerw

**3** Remove all SAP liveCache resources from the cluster. Run the following command to verify that all resources have been removed:

# hares -list Type=SAPLiveCache

**4** Remove the agent type from the cluster configuration by running the following command from any node in the cluster:

# hatype -delete SAPLiveCache

Removing the agent's type file from the cluster removes the include statement for the agent from the  $\text{main.cf}$  file, but the agent's type file is not removed from the cluster configuration directory. You can remove the agent's type file later from the cluster configuration directory.

**5** Save these changes. Then set the cluster configuration mode to read-only by running the following command from any node in the cluster:

```
# haconf -dump -makero
```
**6** Use the platform's native software management program to remove the agent for SAP liveCache from each node in the cluster.

Run the following command to uninstall the agent:

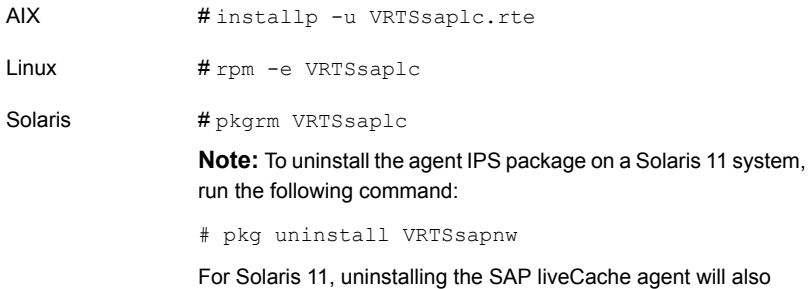

uninstall the SAP NetWeaver agent.

# <span id="page-29-1"></span>**Removing the ACC library**

<span id="page-29-0"></span>Perform the following steps to remove the ACC library.

#### **To remove the ACC library**

- **1** Ensure that all agents that use ACC library are removed.
- **2** Run the following command to remove the ACC library package.

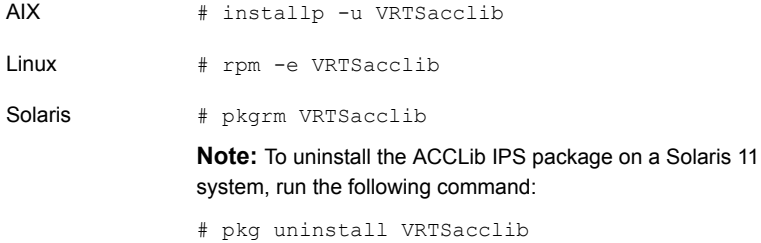

## <span id="page-30-1"></span>**Upgrading the agent in a VCS environment**

<span id="page-30-0"></span>Perform the following steps to upgrade the agent with minimal disruption, in a VCS environment.

#### **To upgrade the agent in a VCS environment**

**1** Persistently freeze the service groups that host the application.

```
# hagrp -freeze GroupName -persistent
```
**2** Stop the cluster services forcibly.

# hastop -all -force

**3** Ensure that the agent operations are stopped on all the nodes.

# ps -ef | grep SAPLiveCache

**4** Uninstall the agent package from all the nodes. Use the platform's native software management program to remove the agent for SAP liveCache from each node in the cluster.

Run the following command to uninstall the agent:

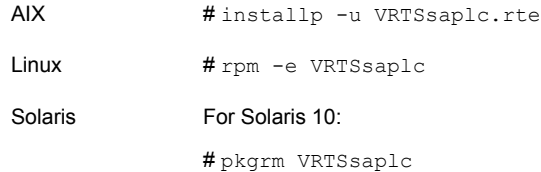

**5** Install the new agent on all the nodes.

See "Installing the agent in a VCS [environment"](#page-25-0) on page 26.

**6** Copy the new SAPLiveCacheTypes.cf file from the agent's conf directory, to the VCS conf directory /etc/VRTSvcs/conf/config.

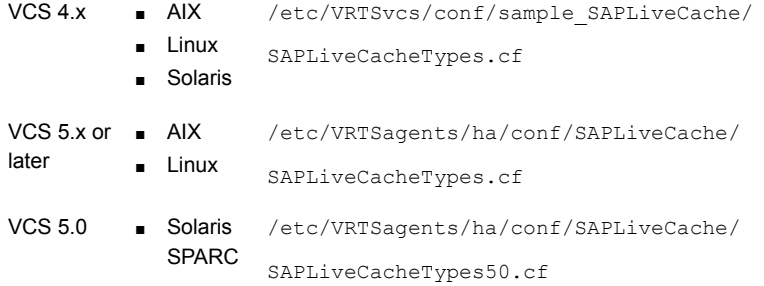

VCS 5.1 or ■ Solaris /etc/VRTSagents/ha/conf/SAPLiveCache/ SAPLiveCacheTypes51.cf SPARC later

**7** Check for the changes in the resource values required, if any, due to the new agent types file.

**Note:** To note the list of changed attributes, compare the new type definition file with the old type definition file.

**8** Start the cluster services.

# hastart

**9** Start the agent on all nodes, if not started.

# haagent -start SAPLiveCache -sys *SystemName*

**10** Unfreeze the service groups once all the resources come to an online steady state.

# hagrp -unfreeze *GroupName* -persistent

# Chapter

# <span id="page-32-0"></span>Configuring the agent for SAP liveCache

This chapter includes the following topics:

- About [configuring](#page-32-1) the Cluster Server agent for SAP liveCache
- Importing the agent types files in a VCS [environment](#page-32-2)
- <span id="page-32-1"></span>SAP [liveCache](#page-34-0) agent attributes
- Executing a [customized](#page-42-0) monitoring program

# **About configuring the Cluster Server agent for SAP liveCache**

After installing the Cluster Server agent for SAP liveCache, you must import the agent type configuration file. After importing this file, review the attributes table that describes the resource type and its attributes, and then create and configure SAP liveCache resources.

<span id="page-32-2"></span>To view the sample agent type definition and service groups configuration:

See "About sample [configurations](#page-53-1) for the agents for SAP liveCache" on page 54.

## <span id="page-32-3"></span>**Importing the agent types files in a VCS environment**

To use the agent for SAP liveCache, you must import the agent types file into the cluster.

You can import the agent types file using the VCS graphical user interface or using the command line interface.

#### **To import the agent types file using the VCS graphical user interface**

- **1** Start the Cluster Manager (Java Console) and connect to the cluster on which the agent is installed.
- **2** Click **File > Import Types**.
- **3** In the **Import Types** dialog box, select the following file:

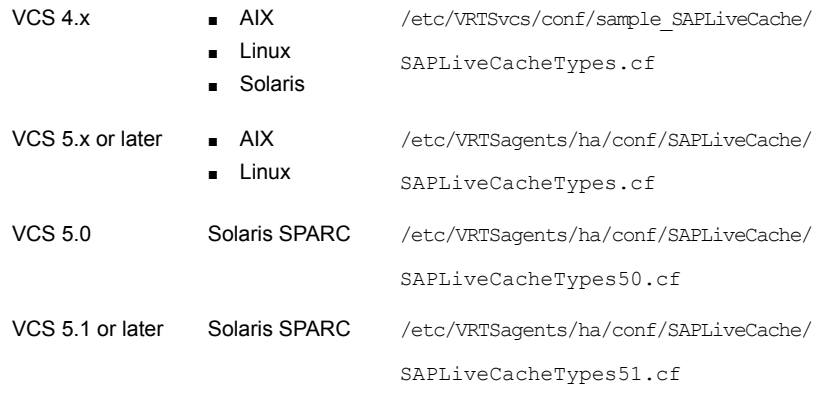

#### **4** Click **Import**.

**5** Save the VCS configuration.

The SAP liveCache agent type is now imported to the VCS engine.

You can now create SAP liveCache resources. For additional information about using the VCS GUI, refer to the *Cluster Server Administrator's Guide*.

#### **To import the agent types file using the command line interface (CLI):**

- **1** Log on to any one of the systems in the cluster as the superuser.
- **2** Create a temporary directory.

```
# mkdir ./temp
```
# cd ./temp

- **3** Copy the sample file **Types**.cf.
	- /etc/VRTSvcs/conf/sample\_SAPLiveCache/ ■ AIX VCS 4.x
		- SAPLiveCacheTypes.cf
		- Linux ■ Solaris

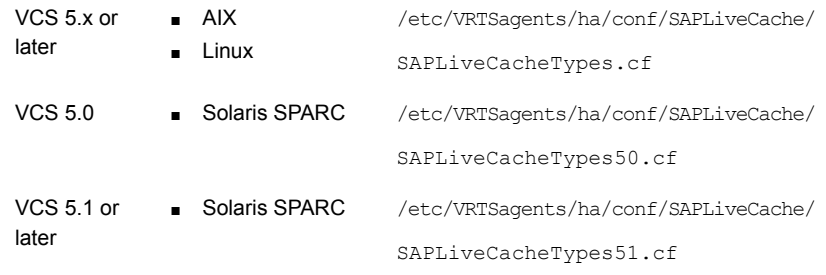

**4** Create a dummy main.cf file.

# echo 'include "SAPLiveCacheTypes.cf"' > main.cf

- **5** Create the SAP resource type as follows:
	- # hacf -verify .
	- # haconf -makerw
	- # sh main.cmd
	- # haconf -dump

The SAP liveCache agent type is now imported to the VCS engine.

<span id="page-34-0"></span>You can now create SAP liveCache resources. For additional information about using the VCS CLI, refer to the *Cluster Server Administrator's Guide*.

### **SAP liveCache agent attributes**

A SAP liveCache service is managed within a VCS environment. VCS uses software agents to control software services within a VCS cluster.

VCS deploys agents to manage all components or resources of the same type. For example, a single mount agent is responsible for managing all mounted file systems that are under VCS control.

The agent attributes define the details that are passed from the VCS engine to the agent to uniquely identify the specific resource component that is to be managed.

[Table](#page-35-0) 4-1 lists the attributes that are required for configuring a SAP liveCache instance.

<span id="page-35-5"></span><span id="page-35-4"></span><span id="page-35-3"></span><span id="page-35-2"></span><span id="page-35-1"></span>

| <b>Required attributes</b> | <b>Description</b>                                                                                                    |
|----------------------------|----------------------------------------------------------------------------------------------------|
| <b>DBMPassword</b>         | The password for the DBMUserId DBM user. The password is<br>stored encrypted and the agent should decrypt appropriately.                                                                                |
|                            | Use the vcsencrypt -agent option to encrypt the password. If<br>you are using VCS GUI to enter password no need to encrypt<br>the password. VCS GUI will automatically encrypt password<br>for you.     |
|                            | Type and dimension: string-scalar                                                                                                    |
|                            | Default: No default value                                                                                                    |
|                            | Example: jxpVmxMpkPlpMpnPo                                                                                                    |
| <b>DBMUserId</b>           | The liveCache Database Manager Operator user name used<br>in dbmcli" to connect to the liveCache database server.                                                                                       |
|                            | Type and dimension: string-scalar                                                                                                    |
|                            | Example: control.                                                                                                    |
|                            | Default: "control "                                                                                                    |
| EnvFile                    | The environments file for <i>LCUser</i> to be sourced before starting<br>or stopping the liveCache server. Veritas recommends keeping<br>the environments file on the shared disk for easy maintenance. |
|                            | Type and dimension: string-scalar                                                                                                    |
|                            | Example:/home/lc5adm/lcenv.csh                                                                                                    |
|                            | Default: No default value                                                                                                    |
| Instld                     | The SAP system number or instance ID for the APO Application<br>Server.                                                                                                    |
|                            | Type and dimension: integer-scalar                                                                                                    |
|                            | Example: 01                                                                                                    |
|                            | Default: No default value                                                                                                    |
| LCHome                     | The directory where the liveCache database software is<br>installed. This directory is needed to get the dbmcli and<br>x server binaries.                                                               |
|                            | Type and dimension: string-scalar                                                                                                    |
|                            | <b>Example:</b> /sapdb/programs/bin                                                                                                    |
|                            | Default: No default value                                                                                                    |

<span id="page-35-0"></span>**Table 4-1** Required attributes

<span id="page-36-1"></span><span id="page-36-0"></span>

| <b>Required attributes</b> | <b>Description</b>                                                                                                    |
|----------------------------|----------------------------------------------------------------------------------------------------|
| I CName                    | The name of the live Cache instance consisting of three<br>alphanumeric characters. Also called liveCache SID. Only upper<br>case letters are allowed and the first letter must be a character.<br>This attribute is needed to uniquely identify the processes of<br>the live Cache server. Also needed by the dbmcli utility to find<br>the status of the liveCache server.<br>Type and dimension: string-scalar |
|                            | Example: LC5.                                                                                                    |
|                            | Default: No default value                                                                                                    |
| LCUser                     | The operating system user for live Cache server. This user is<br>responsible for starting and stopping the live Cache server. It<br>must always be set to a value.                                                                                                    |
|                            | For SAP kernel version 7.2 or later, this user name takes the<br>form SAPSIDadm, whereas for SAP kernel versions earlier<br>than 7.2, this user takes the form <i>LCName</i> adm.                                                                                                    |
|                            | Type and dimension: string-scalar                                                                                                    |
|                            | Example: Ic5adm                                                                                                    |
|                            | Default: No default value                                                                                                    |

**Table 4-1** Required attributes *(continued)*

[Table](#page-37-0) 4-2 lists the optional attributes

<span id="page-37-1"></span>

| <b>Optional attribute</b> | <b>Description</b>                                                                                                    |
|---------------------------|----------------------------------------------------------------------------------------------------|
| ResLogLevel               | The string used to set the ResLogLevel of each instance of a<br>resource. This attribute should not be confused with the VCS<br>generic LogLevel Type attribute, which controls the VCS engine<br>log level on a per agent type basis. The ResLogLevel attribute<br>controls the amount of ACCLib VCS Agent Framework based<br>logging that is written to the VCS log file on a per resource<br>-instance basis.                    |
|                           | Valid values are:                                                                                                    |
|                           | ERROR: Only Error level messages are logged.<br>п<br>WARN: Above plus warning level messages are logged.<br>п<br>INFO: Above plus informational level messages will be<br>$\blacksquare$<br>logged.<br>This is the default log level.<br>TRACE: Above plus trace level messages will be logged.<br>п<br>This is very verbose and should only be used during<br>diagnostic operations.                                               |
|                           | Type and dimension: string-scalar                                                                                                    |
|                           | Example: TRACE                                                                                                    |
|                           | Default: INFO                                                                                                    |
|                           | <b>Note:</b> The use of the ResLogLevel attribute is deprecated<br>from VCS version 6.2 onwards. You must use the LogDbg<br>attribute instead of the ResLogLevel attribute to enable debug<br>logs for the ACCLib-based agents, when the ACCLib version<br>is 6.2.0.0 or later. The agent captures the first failure data of<br>the unexpected events and automatically logs debug messages<br>in their respective agent log files. |

<span id="page-37-0"></span>**Table 4-2** Optional attributes

<span id="page-38-1"></span><span id="page-38-0"></span>

| <b>Optional attribute</b> | <b>Description</b>                                                                                                    |
|---------------------------|----------------------------------------------------------------------------------------------------|
| LogDbg                    | For ACCLib-based agents, you must use the LogDbg resource<br>type attribute to enable the debug logs when the ACCLib<br>version is 6.2.0.0 or later and the VCS version is 6.2 or later.                                                                                                    |
|                           | Set the LogDbg attribute to DBG 5 to enable debug logs for<br>ACCLIB based agent. By default, setting the LogDbg attribute<br>to DBG_5 enables debug logs for all SAPLiveCache resources<br>in the cluster. If debug logs must be enabled for a specific<br>SAPLiveCache resource, override the LogDbg attribute. |
|                           | Type and dimension: string-keylist                                                                                                    |
|                           | Default: $\{\}$ (none)                                                                                                    |
|                           | For more information on how to use the LogDbg attribute, refer<br>to the Cluster Server Administrator's Guide.                                                                                                    |
| APOHost                   | The virtual hostname of the SAP APO application server in<br>which liveCache is configured.                                                                                                    |
|                           | Type and dimension: string-scalar                                                                                                    |
|                           | Default: No default value                                                                                                    |
|                           | Example: sapsc1ci                                                                                                    |
|                           | <b>Note:</b> For SAP kernel version earlier than 7.2, configure this<br>attribute only if you wish to use the startrfc program.                                                                                                    |
| ClientId                  | The production client ID in which the RFCDest and RFCUserId<br>are configured for liveCache server. The liveCache server is<br>started and stopped with this client ID.                                                                                                    |
|                           | Type and dimension: integer-scalar                                                                                                    |
|                           | Default: No default value                                                                                                    |
|                           | Example: 001                                                                                                    |
|                           | <b>Note:</b> For SAP kernel version earlier than 7.2, configure this<br>attribute only if you wish to use the startrfc program.                                                                                                    |

**Table 4-2** Optional attributes *(continued)*

<span id="page-39-0"></span>

| <b>Optional attribute</b> | <b>Description</b>                                                                                                    |
|---------------------------|----------------------------------------------------------------------------------------------------|
| ContainerName             | This attribute is used for non-global zone support for VCS 5.0<br>on Solaris.                                                                                                    |
|                           | It defines the name of the non-global zone.                                                                                                    |
|                           | For more details refer to Cluster Server User's Guide                                                                                                    |
|                           | Type and dimension: string-scalar                                                                                                    |
|                           | Example: saplc-zone1                                                                                                    |
|                           | Default: No default value                                                                                                    |
| ContainerInfo             | This attribute is used for non-global zone support for VCS 5.1<br>on Solaris.                                                                                                    |
|                           | It specifies if you can use the service group with the container.                                                                                                    |
|                           | Assign the following values to the ContainerInfo attribute:                                                                                                    |
|                           | Name: The name of the container.<br>$\blacksquare$<br>For example, saplc-zone1<br>Type: The type of container. Set this to Zone.<br>$\blacksquare$<br>Enabled: Specify the value as 1, if you want to enable the<br>п<br>container. Specify the value as 0, if you want to disable the<br>container. |
|                           | For more details refer to the Cluster Server Administrator's<br>Guide.                                                                                                    |
|                           | Type and dimension: string-association                                                                                                    |
|                           | Example: {Name = sapic-zone1, Type = Zone, Enabled = $1$ }                                                                                                    |
|                           | Default: No default value                                                                                                    |
| Language                  | The language type used for starting and stopping liveCache<br>server. Agent supports only English.                                                                                                    |
|                           | Type and dimension: string-scalar                                                                                                    |
|                           | Example: EN                                                                                                    |
|                           | Default: EN                                                                                                    |
|                           | <b>Note:</b> For SAP kernel version earlier than 7.2, configure this<br>attribute only if you wish to use the startrfc program.                                                                                                    |

**Table 4-2** Optional attributes *(continued)*

<span id="page-40-2"></span><span id="page-40-1"></span><span id="page-40-0"></span>

| <b>Optional attribute</b> | <b>Description</b>                                                                                                    |
|---------------------------|----------------------------------------------------------------------------------------------------|
| <b>RFCDest</b>            | The RFC Destination configured for liveCache server start or<br>stop. In general the destination will be in the form SID CLNT<br>ClientId. Refer to the SAP notes 305634 and 452745 for more<br>information.                                                                                                    |
|                           | Type and dimension: string-scalar                                                                                                    |
|                           | Example: SC1CLNT001                                                                                                    |
|                           | Default: No default value                                                                                                    |
|                           | Note: For SAP kernel version earlier than 7.2, configure this<br>attribute only if you wish to use the startrfc program.                                                                                                    |
| <b>RFCHome</b>            | The home directory for RFC SDK tool kit. $\texttt{startrfc}$ binary is<br>used to start or stop the live Cache server with function modules<br>RSLVCSTART or RSLVCSTOP. This RFC tool kit needs to be<br>downloaded from SAP Service Market place from<br>http://service.sap.com/swdc This directory must have<br>executable permission for LCUser. |
|                           | Type and dimension: string-scalar                                                                                                    |
|                           | Example: /sapdb/rfcsdk/bin                                                                                                    |
|                           | Default: No default value                                                                                                    |
|                           | <b>Note:</b> For SAP kernel version earlier than 7.2, configure this<br>attribute only if you wish to use the startrfc program.                                                                                                    |
| RFCPassword               | The password for RFCUserId.                                                                                                    |
|                           | store encrypted                                                                                                    |
|                           | agent to do decryption appropriately                                                                                                    |
|                           | Use the vcsencrypt -agent option to encrypt the password. If<br>you are using VCS GUI to enter password no need to encrypt<br>the password. VCS GUI will automatically encrypt password<br>for you.                                                                                                    |
|                           | Type and dimension: string-scalar                                                                                                    |
|                           | Example: akgldkDgbGcgDgeGf                                                                                                    |
|                           | Default: No default value                                                                                                    |
|                           | <b>Note:</b> For SAP kernel version earlier than 7.2, configure this<br>attribute only if you wish to use the startrfc program.                                                                                                    |

**Table 4-2** Optional attributes *(continued)*

<span id="page-41-1"></span><span id="page-41-0"></span>

| <b>Optional attribute</b> | <b>Description</b>                                                                                                    |
|---------------------------|----------------------------------------------------------------------------------------------------|
| <b>RFCUserId</b>          | The RFC User configured for SAP liveCache Server to globally<br>operate SAP liveCache Server.                                                                                                    |
|                           | Type and dimension: string-scalar                                                                                                    |
|                           | Example: LC5RFC                                                                                                    |
|                           | Default: No default value                                                                                                    |
|                           | <b>Note:</b> For SAP kernel version earlier than 7.2, configure this<br>attribute only if you wish to use the startrfc program.                                                                                                    |
| SecondLevelMonitor        | Used to enable second-level monitoring and specifies how<br>often it is run. Second-level monitoring is a deeper, more<br>thorough state check of the configured SAP liveCache instance.                                                                                                    |
|                           | The numeric value specifies how often that the second-level<br>monitoring routines are run.                                                                                                    |
|                           | 0: never run the second-level monitoring routines.<br>$\blacksquare$<br>1: run it every monitor interval.<br>$\blacksquare$<br>2: run the second-level monitoring routines every second<br>п<br>monitor interval, and so on.                                                                                                    |
|                           | Care should be taken while setting this attribute to large<br>numbers. For example, if the Monitor Interval is set to 60<br>seconds, and the SecondLevelMonitor is set to 100, then the<br>dbmcli command for this attribute would only get executed<br>every 100 minutes, which may not be as often as intended. To<br>provide maximum flexibility, the value set is not checked for<br>an upper limit. Hence, you could cause the secondlevelmonitor<br>command to run once a month, if that is what is desired. |
|                           | Type and dimension: integer-scalar                                                                                                    |
|                           | Example: 1                                                                                                    |
|                           | Default Value: 0                                                                                                    |

**Table 4-2** Optional attributes *(continued)*

<span id="page-42-1"></span>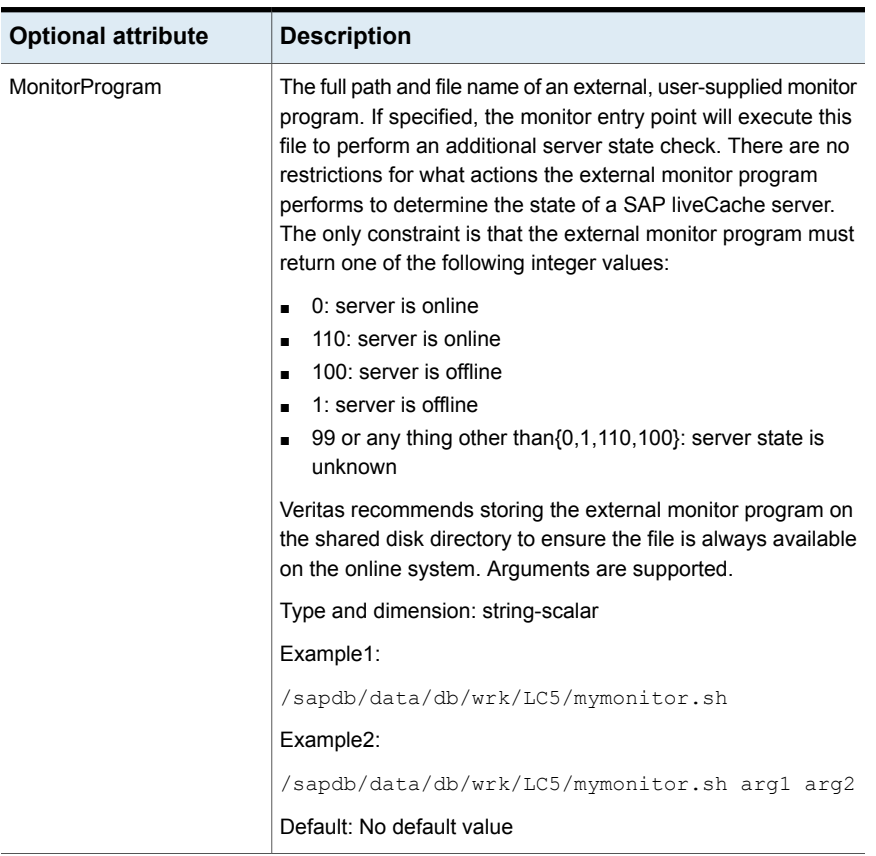

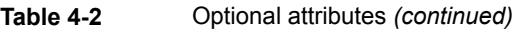

# <span id="page-42-2"></span>**Executing a customized monitoring program**

<span id="page-42-0"></span>The monitor function can execute a customized monitoring utility to perform an additional SAP liveCache server state check.

The monitor function executes the utility specified in the MonitorProgram attribute if the following conditions are satisfied:

- The specified utility is a valid executable file.
- The process level check and database state check indicates that the SAP liveCache Server instance is online.

The monitor function interprets the utility exit code as follows:

#### Configuring the agent for SAP liveCache | 44 **Executing a customized monitoring program**

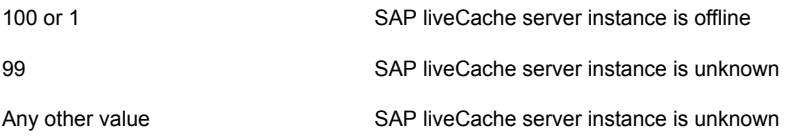

To ensure that the customized utility is always available to the agent, Veritas recommends storing the file in a shared directory that is available on an online node.

# Chapter

# <span id="page-44-0"></span>Configuring the service groups for SAP liveCache using the CLI

This chapter includes the following topics:

- About [configuring](#page-44-1) service groups for SAP liveCache
- Before [configuring](#page-45-0) the service groups for SAP liveCache
- <span id="page-44-1"></span>[Configuring](#page-45-1) service groups for SAP liveCache
- Copying the lccluster file to SAP [liveCache](#page-47-0) directory

## <span id="page-44-2"></span>**About configuring service groups for SAP liveCache**

Configuring the SAP liveCache service group involves creating the SAP liveCache service group, its resources, and defining attribute values for the configured resources. You must have administrator privileges to create and configure a service group.

You can configure the service groups using one of the following:

- The Cluster Manager (Java console)
- Veritas Infoscale Operations Manager
- The command line

See ["Configuring](#page-45-1) service groups for SAP liveCache" on page 46.

## <span id="page-45-3"></span>**Before configuring the service groups for SAP liveCache**

<span id="page-45-0"></span>Before you configure the SAP liveCache service group, you must:

- Verify that Cluster Server is installed and configured on all nodes in the cluster where you will configure the service group. For more information on installing and configuring Cluster Server, refer to the Cluster Server installation and configuration guides.
- Verify that SAP liveCache is installed and configured identically on all nodes in the cluster.

See "About [configuring](#page-16-0) SAP liveCache for high availability " on page 17.

<span id="page-45-1"></span>■ Verify that the Cluster Server agent for SAP liveCache is installed on all nodes in the cluster. See "Installing the agent in a VCS [environment"](#page-25-0) on page 26.

## <span id="page-45-2"></span>**Configuring service groups for SAP liveCache**

While setting up a cluster, you must always ensure that the cluster has some spare capacity to handle the SAP liveCache failover scenarios. For example, in case of a backend database failure, the cluster must be able to run another database instance in conjunction with other running applications.

For more information, refer to the Cluster Server installation and configuration guides.

The cluster should be able to provide application failover by encapsulating the resources required for an application into a service group. A service group is a virtualized application that can switch between the cluster nodes. It contains a set of dependent resources, such as disk groups, disk volumes, file systems, IP addresses, NIC cards, and dependent application processes. It also includes logic about the dependencies between the application components.

These service groups should thus be configured such that the cluster can start, stop, monitor, and switch the service groups between the nodes, depending upon the server faults or resource faults. An administrator should also be proactively able to move a service group between cluster nodes to perform preventative maintenance or apply patches.

#### **Perform the following steps to add a service group for SAP liveCache server**

**1** Create a service group for SAP liveCache.

# hagrp -add *SAP76-LCS*

For more information on creating a service group refer to the *Cluster Server Administrator's Guide*.

**2** Modify the SystemList attribute for the group, to add systems.

# hagrp -modify *SAP76-LCS* SystemList vcssx074 0 vcssx075 1

**3** Create resources for NIC, IP, DiskGroup, Volume and Mount in the service group.

# hares -add *SAP76-LCS*\_nic NIC *SAP76-LCS*

# hares -add *SAP76-LCS*\_ip IP *SAP76-LCS*

For more details on creating and modifying resource attributes for NIC, IP, DiskGroup, Volume and Mount refer to the *Cluster Server Bundled Agents Reference Guide*.

**4** Create links between the resources.

# hares -link *SAP76-LCS*\_ip *SAP76-LCS*\_nic

**5** Create SAPLiveCache resource for SAP liveCache server.

# hares -add *SAP76-LCS*\_lc SAPLiveCache *SAP76-LCS*

Based on the SAP liveCache server instance you are clustering, modify the resource attributes. For more information on agent attributes refer to the

SAP [liveCache](#page-34-0) agent attributes

**6** Create resource dependencies for SAPLiveCache resource.

The SAPLiveCache resource depends on the IP and Mount resources.

# hares -link *SAP76-LCS*\_lc *SAP76-LCS*\_ip

**7** Verify the final resource dependencies for SAP liveCache server group.

# hares -dep

#### For example,

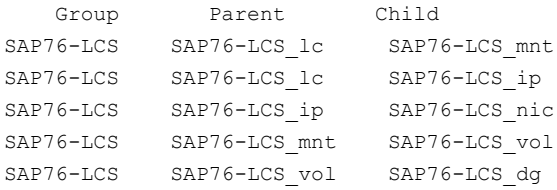

# **Copying the lccluster file to SAP liveCache directory**

<span id="page-47-0"></span>SAP liveCache server is a cluster aware product. SAP liveCache server provides interfaces to integrate into high availability management system with all liveCache events. This interface is used to prevent the liveCache cluster resource from faulting and failing over for intentional offline of the liveCache system.

Review the information on intentional offline and implementation of the lccluster interface.

See ["Intentional](#page-57-0) offline" on page 58.

See "lccluster [implementation](#page-57-1) for HA management system" on page 58.

To use this feature, the  $lccluster$  file must be present in the  $sap$  directory under the SAP liveCache database root directory. Typically, under the /sapdb/*LCName*/db/sap directory.

Copy the sample lccluster file shipped with the agent to the sap directory and set the permissions and owner of the file as follows:

- Login as superuser.
- $\Box$  Copy the file to the sap directory. For VCS 4.1, use the following command

cd /opt/VRTSvcs/bin/SAPLiveCache

For VCS 5.0, use the following command

cd /opt/VRTSagents/ha/bin/SAPLiveCache

cp lccluster /sapdb/*LCName*/db/sap

■ Change the owner of the file with the command.

```
cd /sapdb/LCName/db/sap
chown sdb:sdba lccluster
```
■ Change the permissions of the file with the command.

chmod 555 lccluster

# **Chapter**

# <span id="page-48-0"></span>Troubleshooting the agent for SAP liveCache

This chapter includes the following topics:

- Using the correct software and [operating](#page-48-1) system versions
- **Meeting [prerequisites](#page-48-2)**
- [Configuring](#page-49-0) SAP liveCache resources
- <span id="page-48-1"></span>Starting the SAP [liveCache](#page-49-1) instance outside a cluster
- **[Reviewing](#page-50-0) error log files**

## <span id="page-48-4"></span>**Using the correct software and operating system versions**

<span id="page-48-2"></span>Ensure that you use correct software and operating system versions.

For information on the software versions that the agent for SAP liveCache supports, see the Veritas Services and Operations Readiness Tools (SORT) site: [https://sort.veritas.com/agents.](https://sort.veritas.com/agents)

## <span id="page-48-3"></span>**Meeting prerequisites**

Before installing the agent for SAP liveCache, ensure that the following prerequisites are met.

For example, you must install the ACC library on VCS before installing the agent for SAP liveCache.

See "Before you install the Cluster Server agent for SAP [liveCache"](#page-21-1) on page 22.

## <span id="page-49-2"></span>**Configuring SAP liveCache resources**

<span id="page-49-1"></span><span id="page-49-0"></span>Before using SAP liveCache resources, ensure that you configure the resources properly. For a list of attributes used to configure all SAP liveCache resources, refer to the agent attributes.

# <span id="page-49-3"></span>**Starting the SAP liveCache instance outside a cluster**

If you face problems while working with a resource, you must disable the resource within the cluster framework. A disabled resource is not under the control of the cluster framework, and so you can test the SAP liveCache instance independent of the cluster framework. Refer to the cluster documentation for information about disabling a resource.

You can then restart the SAP liveCache instance outside the cluster framework.

**Note:** Use the same parameters that the resource attributes define within the cluster framework while restarting the resource outside the cluster framework.

A sample procedure to start a SAP instance outside the cluster framework, is described as follows.

**To restart the SAP liveCache server instance outside the framework**

- **1** Log in as a superuser.
- **2** Ensure that the SAP database is up and running. Refer to the relevant database documentation or consult your database administrator for more information.
- **3** Use the LCUser attribute to log in to the SAPliveCache server:

```
# su LCUser
$ USER=LCUser; LOGNAME=LCUser; HOME=/home/LCUser
$ export USER LOGNAME HOME
$ . EnvFile
```
For certain shell versions on AIX, LOGNAME is read-only.

**4** Start the SAP liveCache server instance:

For SAP kernel version 7.2 or later:

sapevt Z\_PLEASE\_START\_LIVECACHE name=*SAPSID* nr=*INSTANCE\_ID*

For SAP kernel versions that are earlier than 7.2:

```
$ Path_RFCSDK/bin/startrfc -3 -d RFCDest -h APOHost -s InstId
-c ClientId -u RFCserId -p RFCPassword -1 Language
-F START_LIVECACHE_LVC -E IV_CON_NAME=LCA
```
**5** Ensure that the SAP liveCache instance is running successfully by running the grep command for LCName.

For example, for an SAP liveCache server instance LC5:

\$ **ps -ef | grep LC5**

You must see the kernel processes running on the system for liveCache server.

<span id="page-50-0"></span>If the SAP liveCache server instance is running outside the cluster framework, you can then attempt to restart the SAP liveCache server within the cluster framework by enabling the liveCache resource.

### <span id="page-50-4"></span>**Reviewing error log files**

<span id="page-50-1"></span>If you face problems while using SAP liveCache or the agent for SAP liveCache, use the log files described in this section to investigate the problems.

### <span id="page-50-5"></span>Using SAP liveCache log files

<span id="page-50-2"></span>If a SAP liveCache server is facing problems, you can access the server log files to further diagnose the problem. The SAP liveCache log files are located in the /sapdb/data/wrk/<LCName> directory.

### <span id="page-50-3"></span>Reviewing cluster log files

In case of problems while using the agent for SAP liveCache, you can access the engine log file for more information about a particular resource. The engine log file is located at /var/VRTSvcs/log/engine A.log.

Additionally, you can also refer to the latest SAPLiveCache agent log files located at /var/VRTSvcs/log/SAPLiveCache\_A.log

<span id="page-51-0"></span>**Note:** Include both these log files while addressing the problem to Veritas support team.

### <span id="page-51-1"></span>Using trace level logging

The ResLogLevel attribute controls the level of logging that is written in a cluster log file for each SAP liveCache resource. You can set this attribute to TRACE, which enables very detailed and verbose logging.

If you set ResLogLevel to TRACE, a very high volume of messages are produced. Veritas recommends that you localize the ResLogLevel attribute for a particular resource.

**Note:** Starting with version 5.1.1.0 of the ACC library, the TRACE level logs for any ACCLib based agent are generated locally at the location

/var/VRTSvcs/log/*Agent*\_A.log.

**Warning:** You may consider temporarily increasing the timeout values for SAPLiveCache for debugging purposes. After the debugging process is complete, you can revert back to the original timeout values.

The LogDbg attribute should be used to enable the debug logs for the ACCLib-based agents when the ACCLIB version is 6.2.0.0 or later and the VCS version is 6.2 or later.

#### **To localize ResLogLevel attribute for a resource**

- **1** Identify the resource for which you want to enable detailed logging.
- **2** Localize the ResLogLevel attribute for the identified resource:

# hares -local *Resource\_Name* ResLogLevel

**3** Set the ResLogLevel attribute to TRACE for the identified resource:

# hares -modify *Resource\_Name* ResLogLevel TRACE -sys *SysA*

- **4** Note the time before you begin to operate the identified resource.
- **5** Test the identified resource. The function reproduces the problem that you are attempting to diagnose.
- **6** Note the time when the problem is reproduced.

**7** Set the ResLogLevel attribute back to INFO for the identified resource:

```
# hares -modify Resource_Name ResLogLevel INFO -sys SysA
```
**8** Save the configuration changes.

```
# haconf -dump
```
**9** Review the contents of the log file.

Use the time noted in Step 4 and Step 6 to diagnose the problem.

You can also contact Veritas support for more help.

#### **To enable debug logs for all resources of type SAPLiveCache**

 $\bullet$  Enable the debug log.

# hatype -modify SAPLiveCache LogDbg DBG\_5

#### **To override the LogDbg attribute at resource level**

- ◆ Override the LogDbg attribute at the resource level and enable the debug logs for the specific resource.
	- # hares -override SAPLiveCache LogDbg
	- # hares -modify SAPLiveCache LogDbg DBG\_5

# Appendix **A**

# <span id="page-53-0"></span>Sample Configurations

This appendix includes the following topics:

- About sample [configurations](#page-53-1) for the agents for SAP liveCache
- Sample agent type definition for SAP [liveCache](#page-53-2)
- Sample SAP liveCache resource [configuration](#page-55-0) for VCS
- Sample service group [configurations](#page-55-1) for SAP liveCache
- <span id="page-53-1"></span>[Intentional](#page-57-0) offline
- lccluster [implementation](#page-57-1) for HA management system

## **About sample configurations for the agents for SAP liveCache**

<span id="page-53-2"></span>The sample configuration graphically depicts the resource types, resources, and resource dependencies within the service group. Review these dependencies carefully before configuring the agents for SAP liveCache. For more information about these resource types, refer to the *Cluster Server Bundled Agents Reference Guide*.

## **Sample agent type definition for SAP liveCache**

Examples of agent type definition files follow.

#### VCS 4.1

```
type SAPLiveCache (
   static str ArgList[] = { ResLogLevel, State, IState, EnvFile,
   LCHome, LCUser, LCName, DBMUserId, DBMPassword, APOHost, InstID,
```

```
ClientID, RFCDest, RFCHome, RFCUserId, RFCPassword, Language,
SecondLevelMonitor, MonitorProgram }
str ResLogLevel = INFO
str EnvFile
str LCHome
str LCUser
str LCName
str DBMUserId = control
str DBMPassword
str APOHost
int InstId
int ClientId
str RFCDest
str RFCHome
str RFCUserId
str RFCPassword
str Language = EN
int SecondLevelMonitor = 0str MonitorProgram
```
#### VCS 5.0

 $\lambda$ 

```
type SAPLiveCache (
        static str AgentDirectory =
"/opt/VRTSagents/ha/bin/SAPLiveCache"
        static str AgentFile = "/opt/VRTSvcs/bin/Script50Agent"
```

```
static str ArgList[] = { ResLogLevel, State, IState, EnvFile,
LCHome, LCUser, LCName, DBMUserId, DBMPassword, APOHost, InstId,
ClientId, RFCDest, RFCHome, RFCUserId, RFCPassword, Language,
SecondLevelMonitor, MonitorProgram }
```

```
str ResLogLevel = INFO
str EnvFile
str LCHome
str LCUser
str LCName
str DBMUserId = control
str DBMPassword
str APOHost
str InstId
str ClientId
str RFCDest
str RFCHome
```

```
str RFCUserId
str RFCPassword
str Language = EN
int SecondLevelMonitor = 0
str MonitorProgram
```
### <span id="page-55-2"></span>**Sample SAP liveCache resource configuration for VCS**

The sample resource configuration for VCS is as follows:

SAPLiveCache SAPLC5\_liveCache (

<span id="page-55-0"></span>)

<span id="page-55-1"></span>)

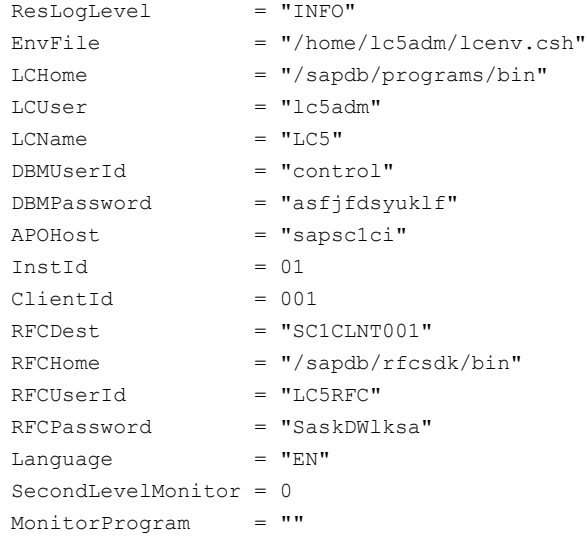

## **Sample service group configurations for SAP liveCache**

Create SAP liveCache resource using VCS GUI. The following diagrams provide the sample configuration of VCS resource for SAP liveCache Server.

[Figure](#page-56-0) A-1 illustrates the dependency graph for the configuration.

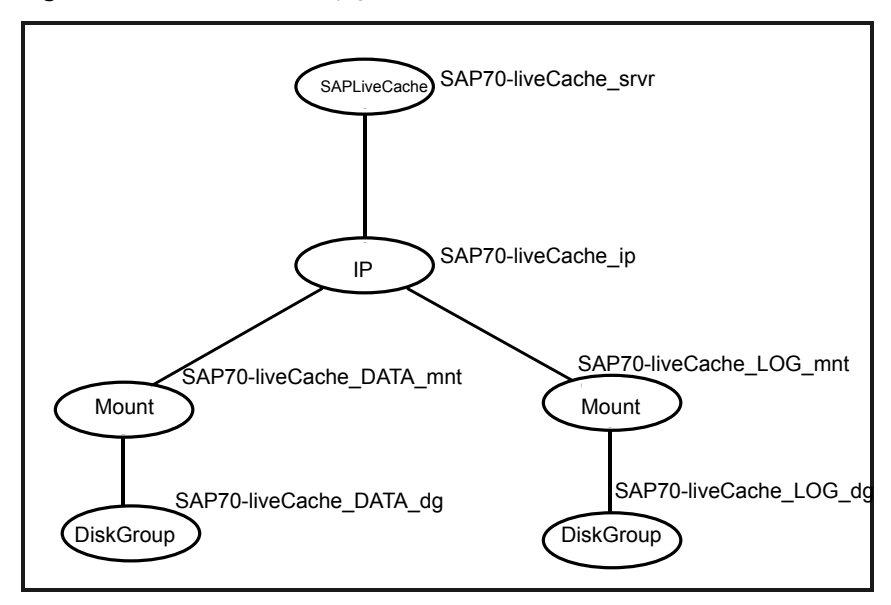

<span id="page-56-0"></span>**Figure A-1** Dependency graph for SAP liveCache

<span id="page-56-1"></span>[Table](#page-56-1) A-1 illustrates the agent attributes for SAP liveCache.

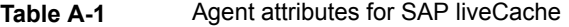

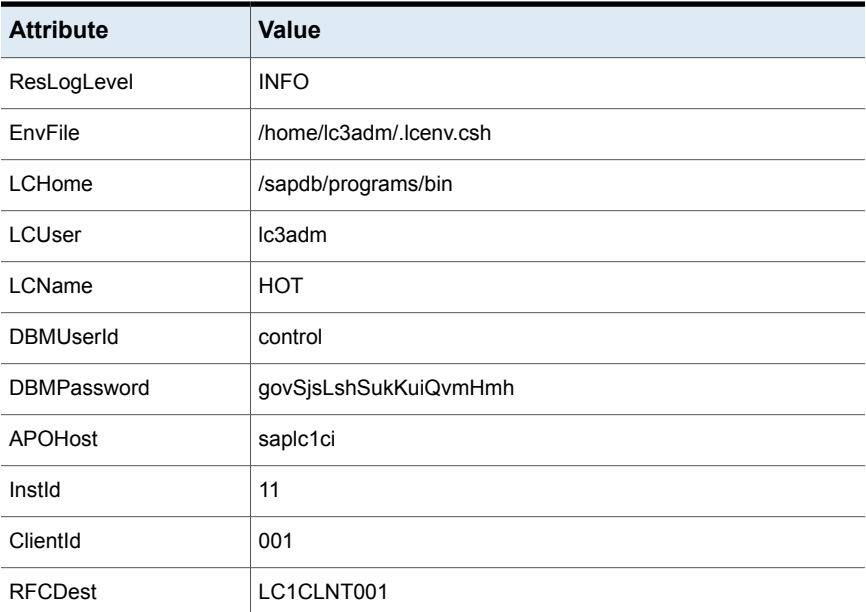

| <b>Attribute</b>   | Value               |
|--------------------|---------------------|
| <b>RFCHome</b>     | /usr/sap/rfcsdk/bin |
| <b>RFCUserId</b>   | LC3RFC              |
| <b>RFCPassword</b> | <b>FLTkrITILghk</b> |
| Language           | EN                  |
| SecondLevelMonitor | 0                   |
| MonitorProgram     |                     |

**Table A-1** Agent attributes for SAP liveCache *(continued)*

### <span id="page-57-2"></span>**Intentional offline**

<span id="page-57-0"></span>Intentional offline is needed to detect graceful shutdown of the SAP liveCache server with liveCache transaction LC10. SAP liveCache server has a mechanism to notify the high availability management system whenever the liveCache server is started or stopped gracefully with the help of lccluster. The lccluster script must be implemented if the HA management system needs to be notified for all graceful actions.

See "lccluster [implementation](#page-57-1) for HA management system" on page 58.

All graceful starts of the liveCache server can be detected by the SAP liveCache agent without the help of the lccluster script. For defined MonitorInterval, monitor entry point is run by the VCS HA management system for all the resources of type SAPliveCache. Hence, the agent can easily detect whenever SAP liveCache server is started gracefully with maximum time delay of MonitorInterval.

<span id="page-57-1"></span>Generally, for all graceful stops of the SAP liveCache server, the agent faults the resource assuming unexpected offline. The Clean entry point will be called and if the resource is set to "critical", the service group will be failed-over to the other node in the cluster, which is not intended. Hence, to prevent this scenario, intentional offline has been implemented.

# <span id="page-57-3"></span>**lccluster implementation for HA management system**

SAP recommends starting/stopping the liveCache server for APO with liveCache transaction LC10. The transaction LC10 calls SAP provided script /sapdb/<LCName>/db/sap/lcinit to start/stop the liveCache instance. The lcinit script can inform the high availability management system with the start/stop actions of the liveCache with the help of another script /sapdb/LCName/db/sap/lccluster, if implemented. Otherwise lcinit assumes that the liveCache is running in a non-HA environment. In case of SAP liveCache starts and stops in HA environments, lcinit calls lccluster with the following options:

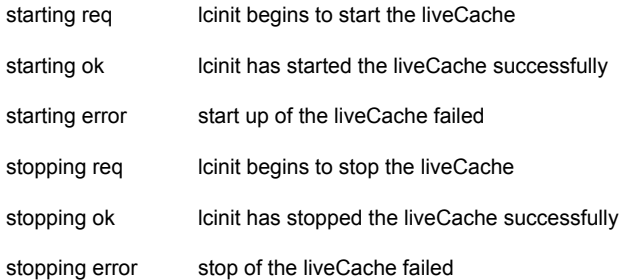

This script must be implemented to prevent faulting of SAP liveCache server resource for intentional stop of liveCache server with transaction LC10.

This script is implemented such that whenever a liveCache is started/stopped out of the liveCache transaction LC10, the lccluster script, creates a tmp file with the name symc\_lccluster\_LCName under the liveCache working directory /sapdb/data/wrk/LCName.

Get the LCName from lccluster script full path name.

Following is a sample code for lccluster script.

```
bash-2.05b$ cat /sapdb/LC5/db/sap/lccluster
#!/opt/VRTSperl/bin/perl -w
use Fcntl;
use File::Path qw ( mkpath );
my $sClustMode = $ARGV[0];
my $sStatus = $ARGV[1];
my $sClustStatus = "$sClustMode $sStatus";
my ( $sFileName, $sSAP, $sDB, $sLCName ) = reverse $0 =~
m@([^{\wedge}/] +)@q;my $sWrkDir = "/sapdb/data/wrk/" . $sLCName ;
my $sClustFile = $sWrkDir . "/symc_lccluster_" . $sLCName ;
#-------------------------------
# Create work folder if needed..
#-------------------------------
if ( -d $sWrkDir ) {
  # Directory already exists.
}
```

```
elsif ( ! mkpath ( $sWrkDir, 0, 0700 ) ) {
  # Not able to create a directory.
 return 0;
}
if ( sysopen( CLUSTFILE, $sClustFile,
O_WRONLY|O_SYNC|O_CREAT|O_TRUNC, 0660 ) ) {
 print CLUSTFILE $sClustStatus;
}
else {
  # Not able to create the file.
}
close ( CLUSTFILE );
bash-2.05b$
```
# **Index**

### <span id="page-60-0"></span>**A**

about configuring SAP liveCache for high availability [17](#page-16-4) configuring service groups [45](#page-44-2) about ACC library [23](#page-22-2) ACC library installing [23](#page-22-3) removing [30](#page-29-1) agent configuring service groups [46](#page-45-2) importing agent types files [33](#page-32-3) installing, VCS environment [26](#page-25-2) overview [10](#page-9-2) uninstalling, VCS environment [29](#page-28-2) upgrading [31](#page-30-1) agent attributes APOHost [39](#page-38-0) ClientId [39](#page-38-1) DBMPassword [36](#page-35-1) DBMUserId [36](#page-35-2) EnvFile [36](#page-35-3) InstId [36](#page-35-4) Language [40](#page-39-0) LCHome [36](#page-35-5) LCName [37](#page-36-0) LCUser [37](#page-36-1) MonitorProgram [43](#page-42-1) ResLogLevel [38](#page-37-1) RFCDest [41](#page-40-0) RFCHome [41](#page-40-1) RFCPassword [41](#page-40-2) RFCUserId [42](#page-41-0) SecondLevelMonitor [42](#page-41-1) agent configuration file importing [33](#page-32-3) agent functions [11](#page-10-4) clean [12](#page-11-3) monitor [12](#page-11-4) offline [12](#page-11-5) online [11](#page-10-5)

agent installation general requirements [22](#page-21-2) steps to install [26](#page-25-2)

### **B**

before configuring the service groups [46](#page-45-3)

### **C**

configuring monitor function [43](#page-42-2)

### **E**

executing custom monitor program [43](#page-42-2)

### **L**

logs reviewing cluster log files [51](#page-50-3) reviewing error log files [51](#page-50-4) using SAP liveCache logs [51](#page-50-5) using trace level logging [52](#page-51-1)

### **M**

Monitoring SAP liveCache instance [16](#page-15-2)

### **S**

sample configurations intentional offline [58](#page-57-2) lccluster implementation for HA Management system [58](#page-57-3) resource configuration for VCS [56](#page-55-2) SAP liveCache configuring resources [50](#page-49-2) starting instance outside cluster [50](#page-49-3) setting SAP liveCache in a cluster [14](#page-13-1) starting the SAP liveCache instance outside a cluster [50](#page-49-3)

### **T**

troubleshooting meeting prerequisites [49](#page-48-3) reviewing error log files [51](#page-50-4) reviewing cluster log files [51](#page-50-3) using SAP liveCache log files [51](#page-50-5) using trace level logging [52](#page-51-1) using correct software [49](#page-48-4)

### **U**

uninstalling agent, VCS environment [29](#page-28-2) uniquely identifying SAP server instances [16](#page-15-3) upgrading agent [31](#page-30-1)